# **MT6103iP series**

**Installation and Startup Guide 1**

**Install Environment:**

Electrical Environment

Environmental Considerations

please refer to Brochure and EasyBuilder Pro User Manual.

NEMA Rating | MT6103iP Series HMI is NEMA 4 rated (Indoor Only).

surface enclosure.

grounding will insure proper operation.

means that the circuitry is designed to resist the effects of

mechanical vibration or shocks are present.  $(2)$  Do not operate the unit in areas subject to explosion

flammable gases, vapors or dusts.

Pollution Degree 2 Environment.

Installation Instruction

### **Installation Instructions 3**

Secure the operator panel in position, using all the fastening holes and the provided brackets and screws. Screw Torque: 2.6 ~ 3.9 lbf.in. (For reaching waterproof effect and preventing the panel from being deformed.)

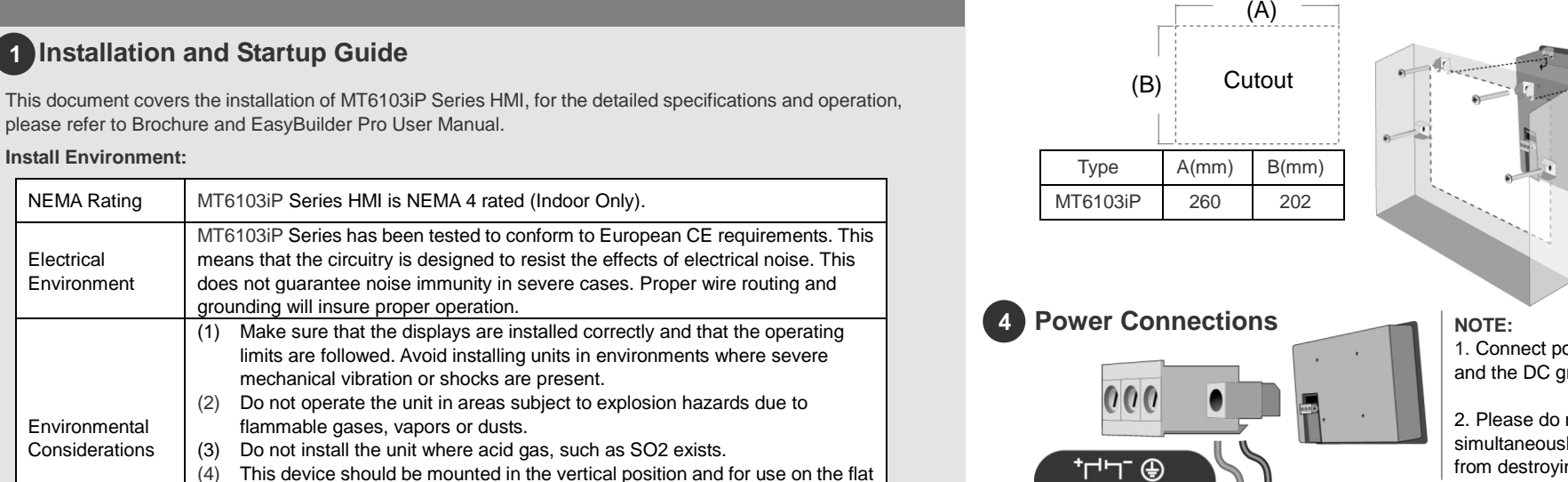

ositive DC line to the '+' terminal round to the '-' terminal.

not connect HMI with PLC and PC ly to prevent potential difference ying USB ports of HMI and PC.

# **2** Unpacking the Unit **All and Struck Struck Struck** NOTE:

Unpack and check the delivery. If damage is found, notify the supplier.

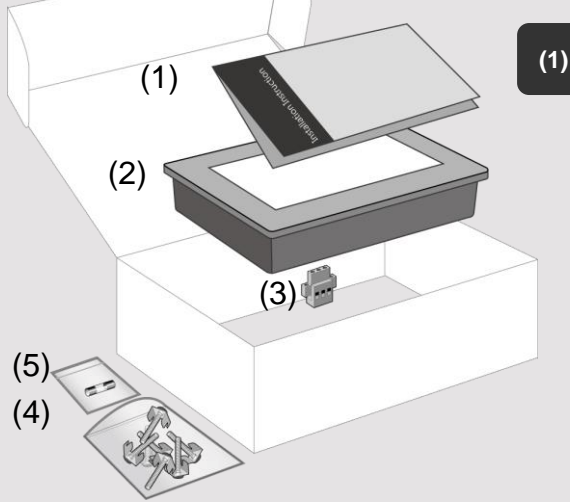

letting it fall may cause damage. **(1) Installation Instruction, 2-sided A4 \*1 (2) Human Machine Interface \*1 (3) Power Connector \*1 (4) Brackets & Screws \*1 pack (5) Fuse 1.25A/250V 5\*20mm \*1**

### **System Settings 5**

24VDC FG

When HMI is powered up and displays image, click the system setting button. (Default System Password: 111111)

. . . . . . 7

**24V DC** 

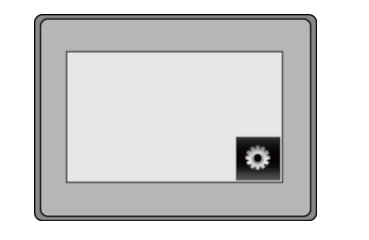

Go to the Security tab, the default password is 111111, click the buttons to set your own passwords.

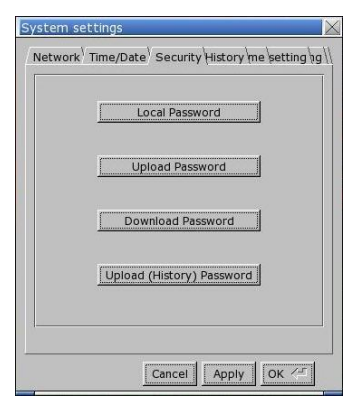

(5) Conform to UL508 (ISBN 0-7629-0404-6) machine safety for use in

Place the operator panel on a stable surface during installation. Dropping it or

## **EasyBuilder Pro Software Settings 6**

Launch EasyBuilder Pro software, select your project file, press F7 shortcut key to open the download dialog box:

Select USB cable > Click Download to download this project file to HMI.

( Please refer to EasyBuilder Pro User Manual for software operation details )

### **Communication Connections 7**

**NOTE**: 1. COM2 and COM3 RS-485 2W support MPI 187.5K, please use one at one time. 2. Only Tx & Rx (no RTS/CTS) may be used for COM1 RS-232 when COM3 RS-232 is also used.

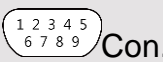

5 4 3 2 1  $^{6789}$ /Con.B  $^{9876}$ /Con.A

**COM1**/**COM3 [RS232] 9 Pin, Male, D-sub COM2**/**COM3 [RS485] 9 Pin, Female, D-sub**

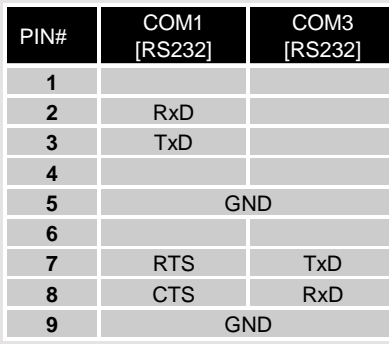

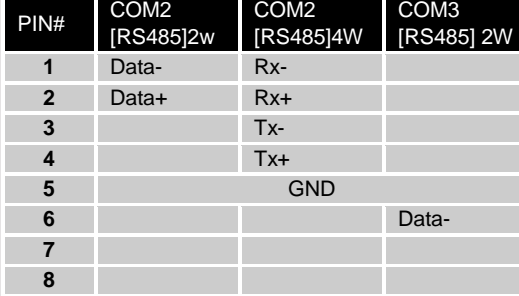

.<br>Wusa cab

Use user-defined startup scree

**9** Data+

### **Jumper Settings 8**

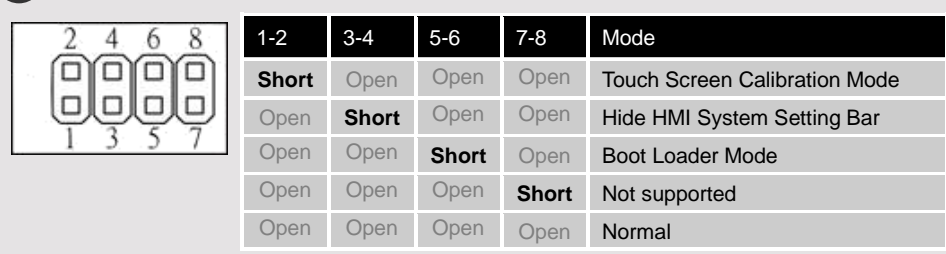

Please prepare a jumper cap for setting the jumpers.

Another way to enter touch screen calibration mode is: Press and hold anywhere on the screen for more than 2 seconds when HMI starts.

**CAUTION**

**NOTE:** Make sure that all local and national electrical standards are met when installing the unit. Contact your local authorities to determine which codes apply.

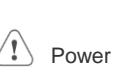

The unit can be powered by DC power only, voltage range: 24±20% Volts DC, compatible with most controller DC systems. The power conditioning circuitry inside the unit is accomplished by a switching power supply. The peak starting current can be as high as 2A.

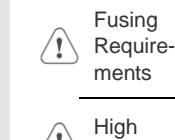

If the display does not come on within 5 seconds of power up, remove power. An internal fuse will prevent damage if the polarity of the DC power is incorrect. Check wiring for proper connections and try to power up again.

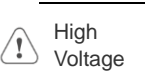

An Internal fuse will prevent damage for overcurrent condition however it isn't guaranteed. DC voltage sources should provide proper isolation from main AC power and similar hazards.

**Emergency** A Hard-wired EMERGENCY STOP should be fitted in any system using an HMI to comply with ICS Safety Recommendations.

**Supply** Voltage **Condition** 

> Wire Routing

Stop

power supply. Note: The 24 VDC output from some controllers may not have enough current to power the unit.

Do not power the unit and inductive DC loads, or input circuitry to the controller, with the same

a. Power wire length should be minimized (Max: 500m shielded, 300m unshielded). b. Please use twisted pair cables for power wire and signal wire and conform to the impedance matching.

c. If wiring is to be exposed to lightning or surges, use appropriate surge suppression devices. d. Keep AC, high energy, and rapidly switching DC power wiring separated from signal wires. e. Add a resistor and capacitor in the parallel connection between the ungrounded DC power supply and the frame ground. This provides a path for static and high frequency dissipation. Typical values to use are 1M Ohm and 4700pF.

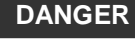

**Hardware**  $\langle \cdot | \rangle$  Considerations

The system designer should be aware that devices in Controller systems could fail and thereby create an unsafe condition. Furthermore, electrical interference in an operator interface can lead to equipment start-up, which could result in property damage and/or physical injury to the operator. If you use any programmable control systems that require an operator, be aware that this potential safety hazard exists and take appropriate precautions. Although the specific design steps depend on your particular application, the following precautions generally apply to installation of solid-state programmable control devices, and conform to the guidelines for installation of Controllers recommended in NEMA ICS 3-304 Control Standards.

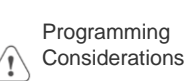

To conform with ICS Safety Recommendations, checks should be placed in the controller to ensure that all writable registers that control critical parts of plant or machinery have limit checks built into the program, with an out-of-limit safe shut down procedure to ensure safety of personnel. GME6103I0\_MT6103iP\_Installation\_160527

### **Limited Warranty**

- This product is limited warranted against defects in design and manufacture. The proven defective product will either be repaired or replaced, at Weintek's discretion. This warranty shall not cover any product which is
- (a) Out of warranty period which is 12 months from the manufacturing month of the HMI products.
- (b) Damage caused by Force Majeure, accident, negligence, improper installation or misuse.
- (c) Product has been repaired or taken apart by unauthorized technicians.
- (d) Products whose identification markings have been removed or damaged.